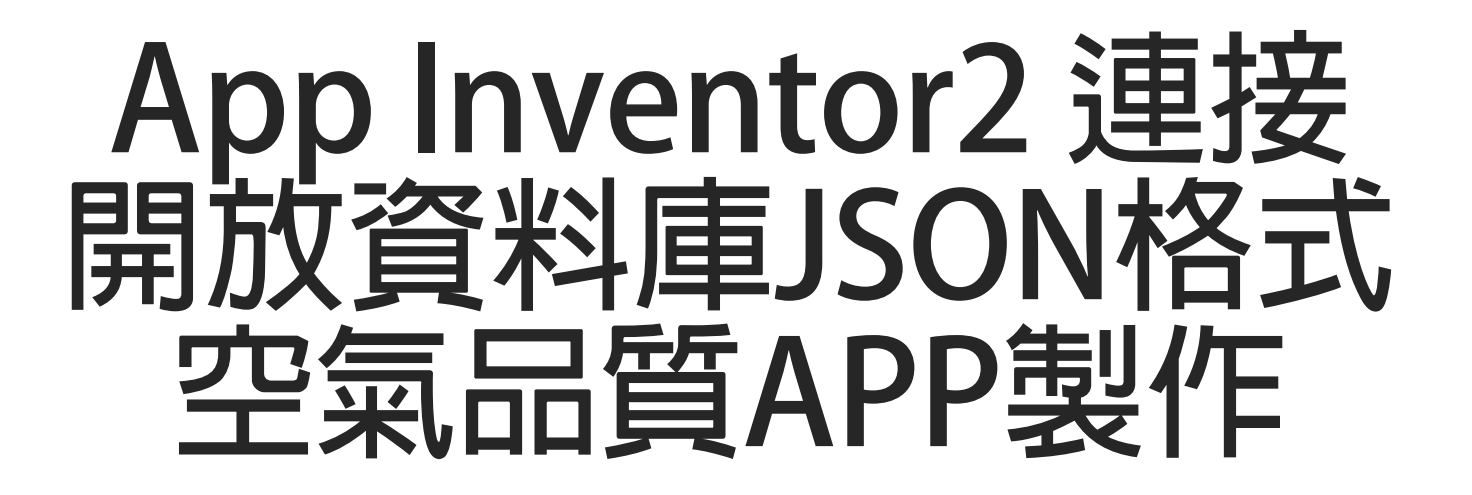

### **國立臺中教育大學 大學部人工智慧應用**

### **數位系三年級**

**吳智鴻**

**教學網站:HTTP://120.108.221.55/PROFCHWU/DCTEC FB社團: 10X 數位系人工智慧 APP INVENTOR PROJECT:AIRQUAITY**

## **兩個重要的空氣品質監控網站**

### **1. 空氣品質監測網 https://taqm.epa.gov.tw/taqm/tw/default.aspx**

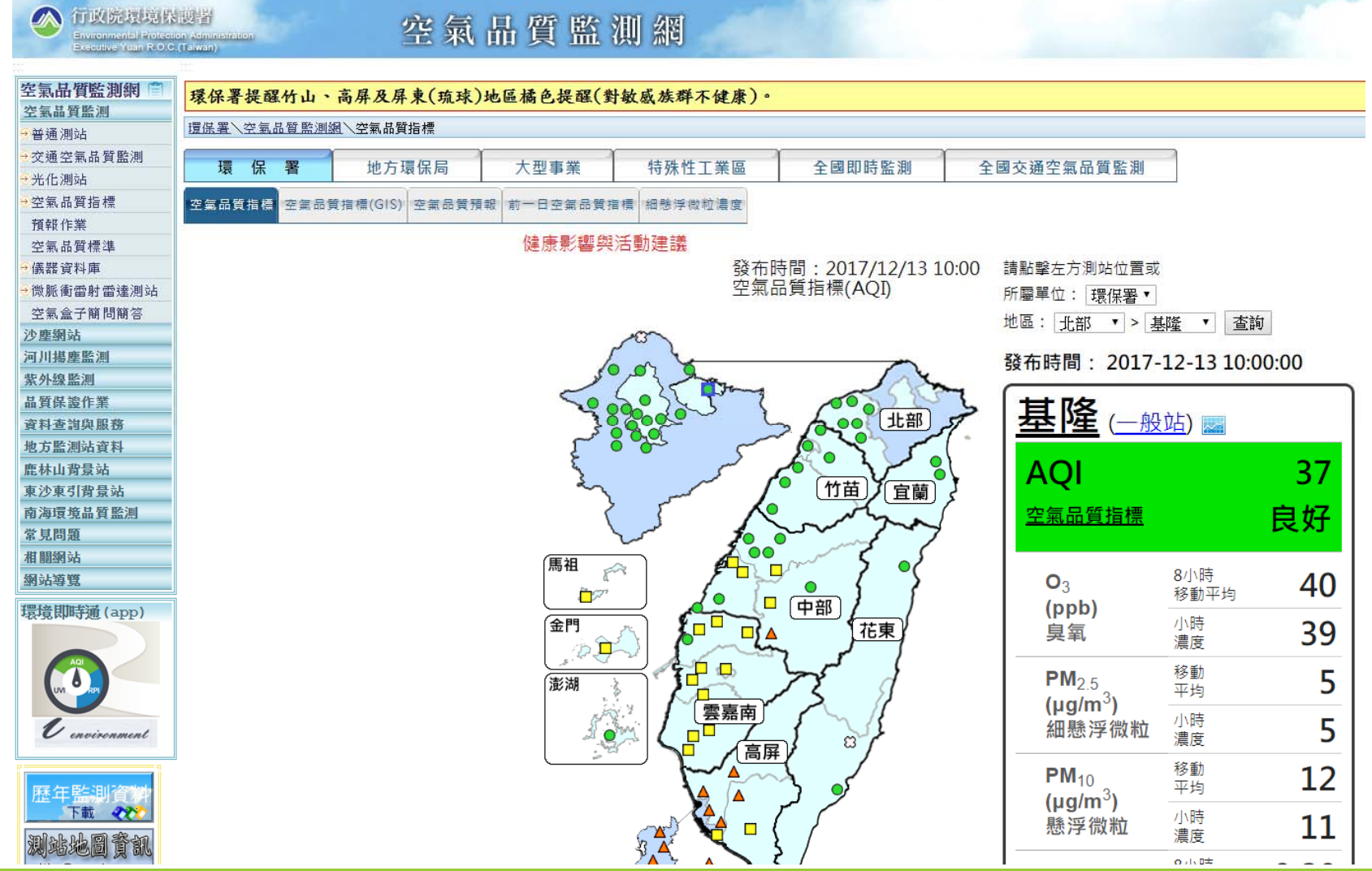

## **重要的空氣品質指標與判斷標準**

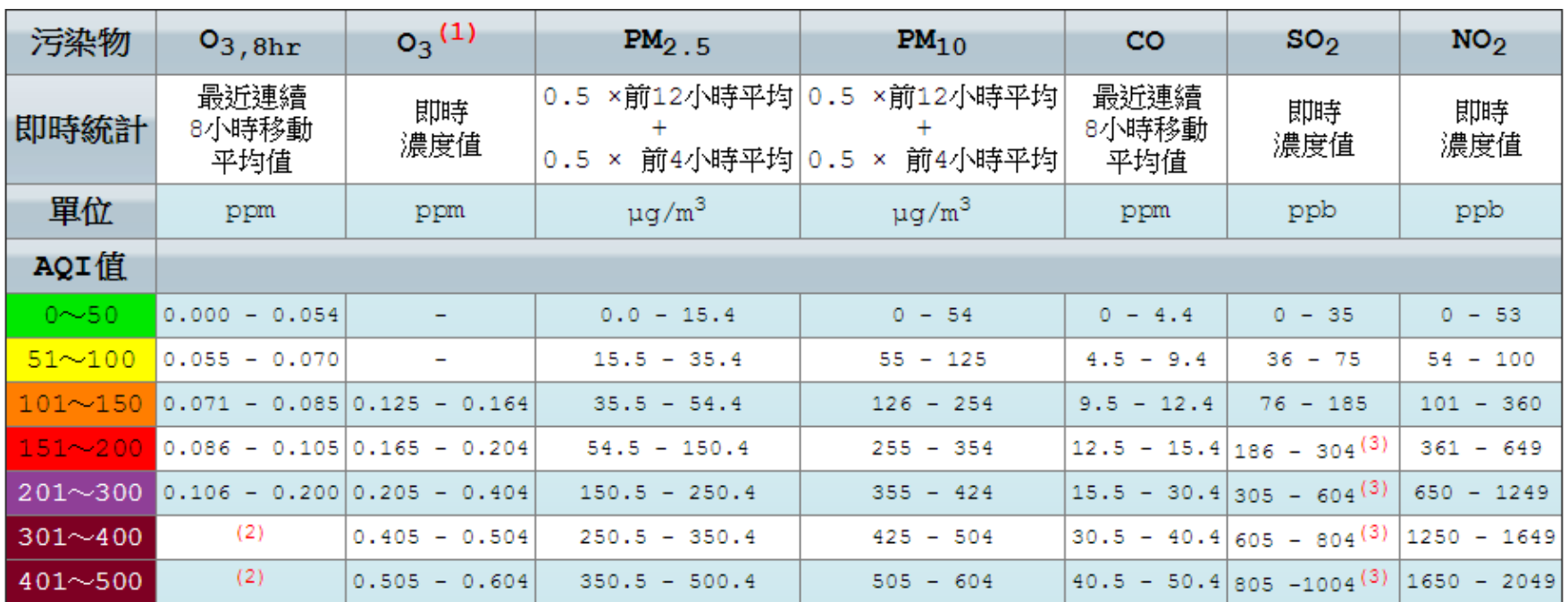

資料來源:https://taqm.epa.gov.tw/taqm/tw/b0203.aspx

# **2. 空氣品質open data**

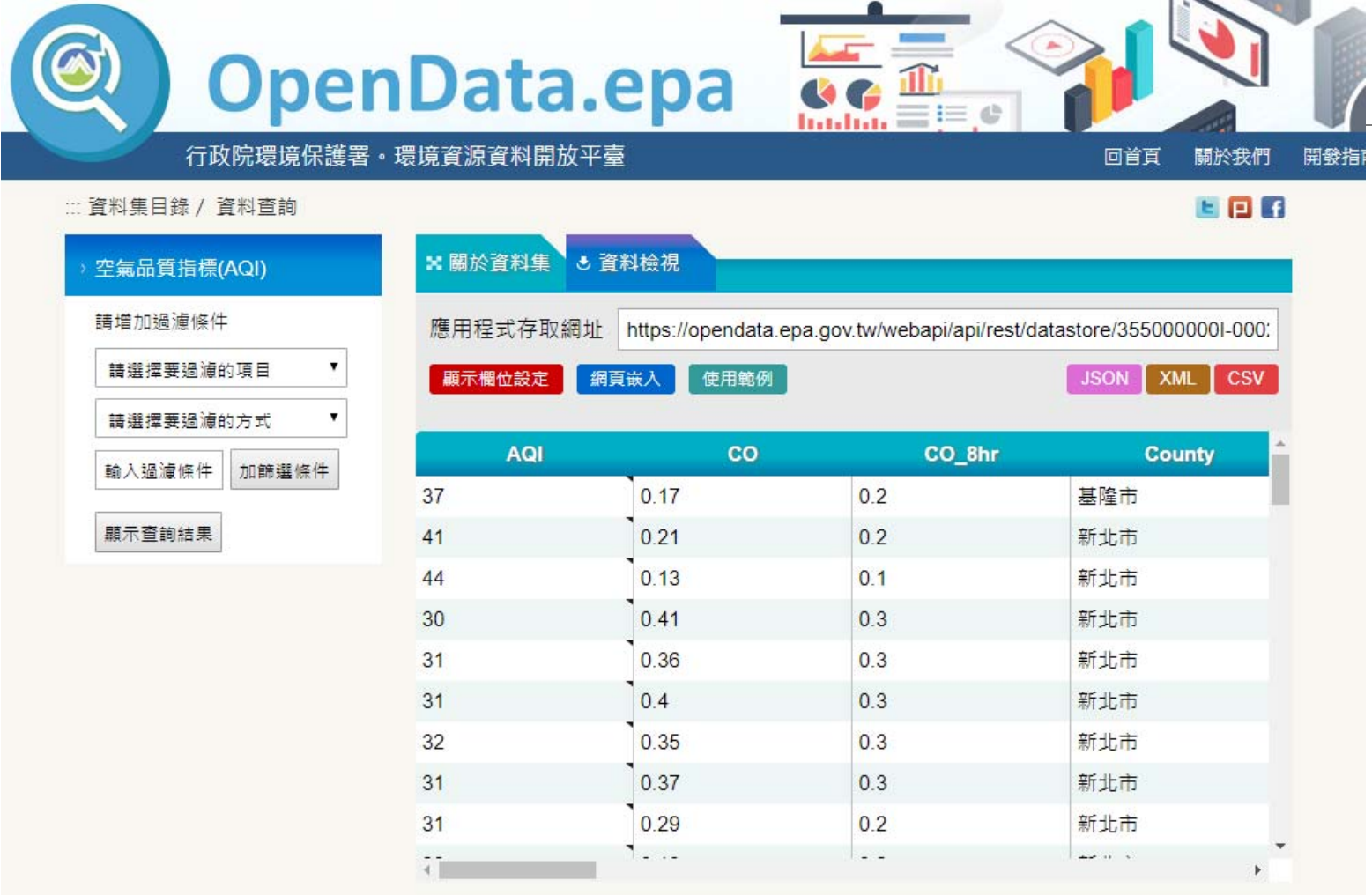

### https://opendata.epa.gov.tw/Data/Contents/AQI/

### 程式存取網址 (JSON格式): **http://opendata2.epa.gov.tw/AQI.json**

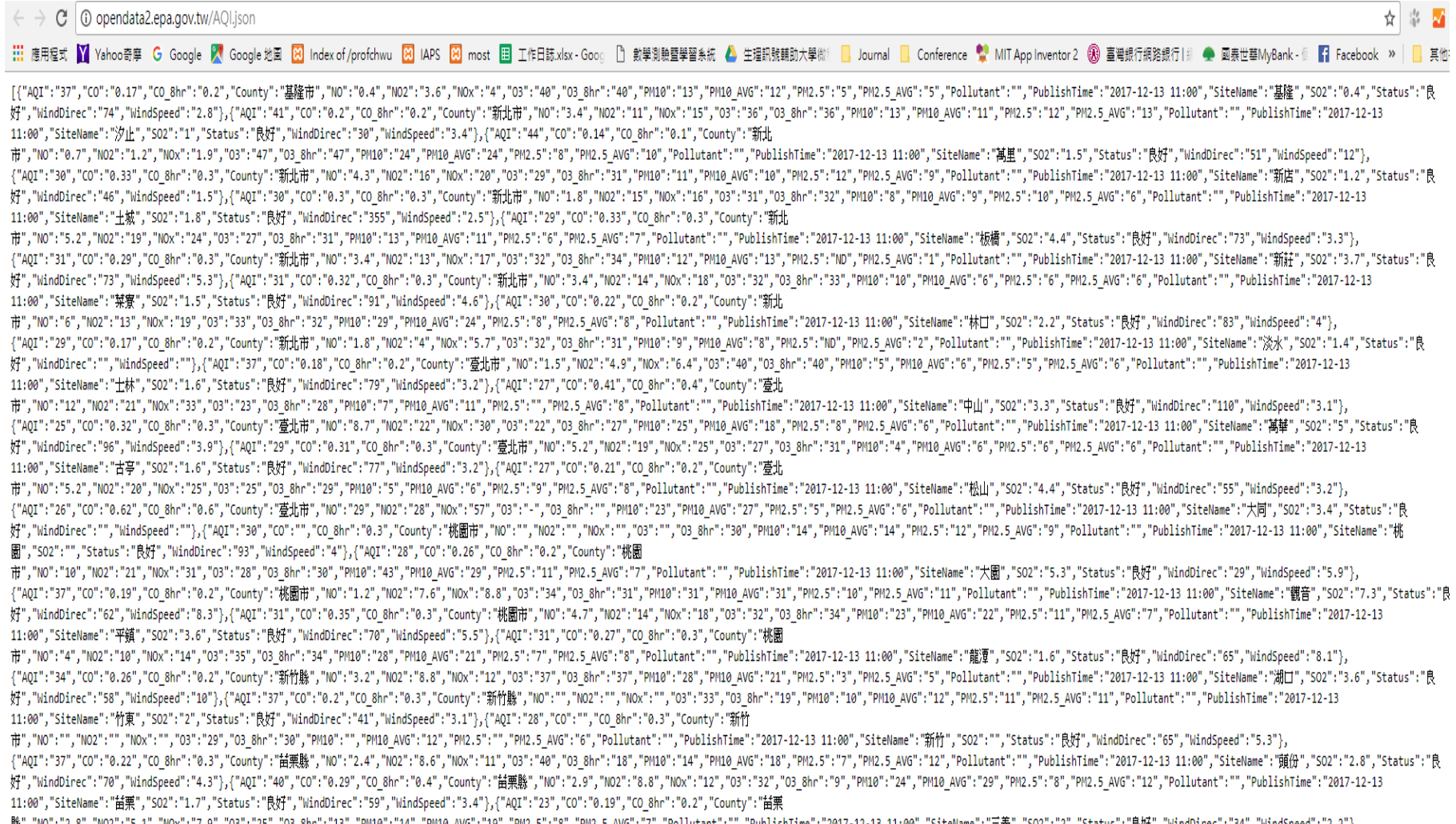

縣","NO":"2.8","NO2":"5.1","NOx":"7.9","03":"25","03\_8hr":"13","PM10":"14","PM10\_AVG":"19","PM2.5":"8","PM2.5\_AVG":"7","PoLlutant":"","PubLishTime":"2017-12-13 11:00","SiteName":"二義","SO2":"2","Status":"及對","WindDirec":"34

## **用JSON線上編輯網站瀏覽一下資料**

#### $\leftarrow$   $\rightarrow$   $\left|$   $\textcircled{1}$  isoneditoronline.org

#### JSON Editor Online

New Open v Save v Settings v Help

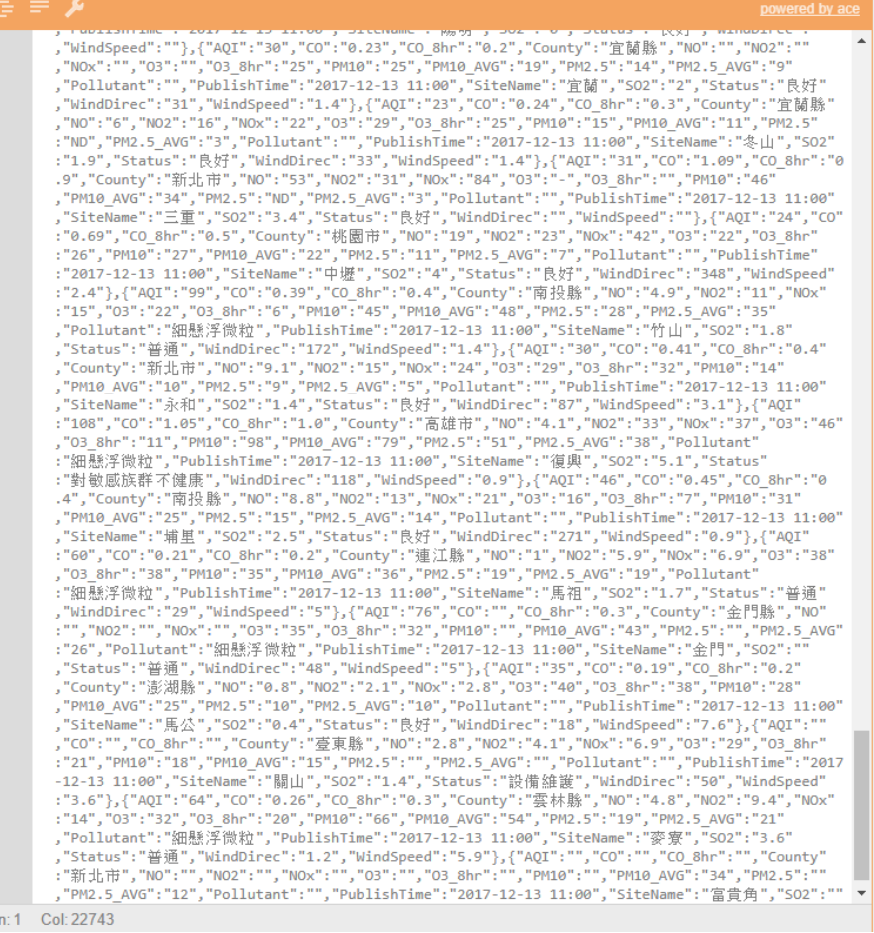

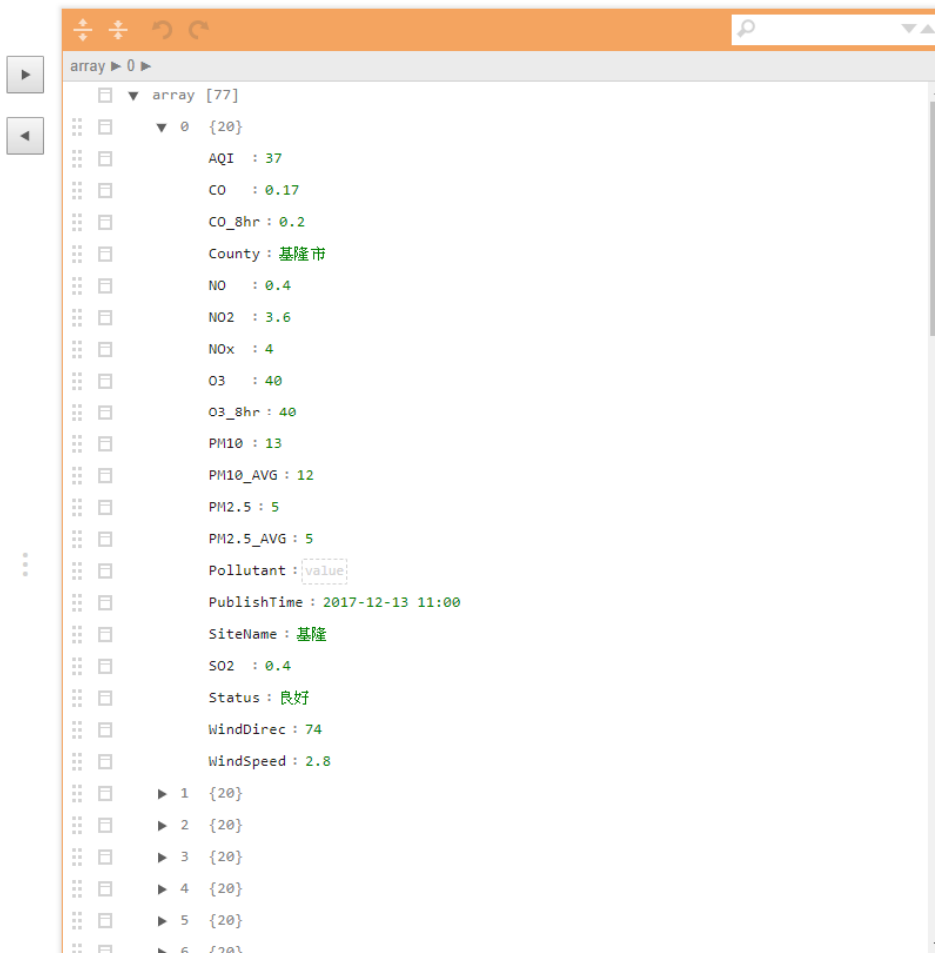

# **先以臺中市的空氣品質 試做雛形**

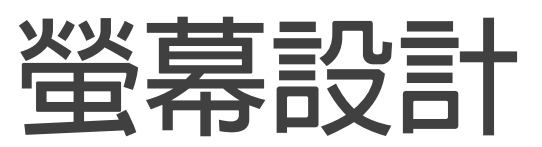

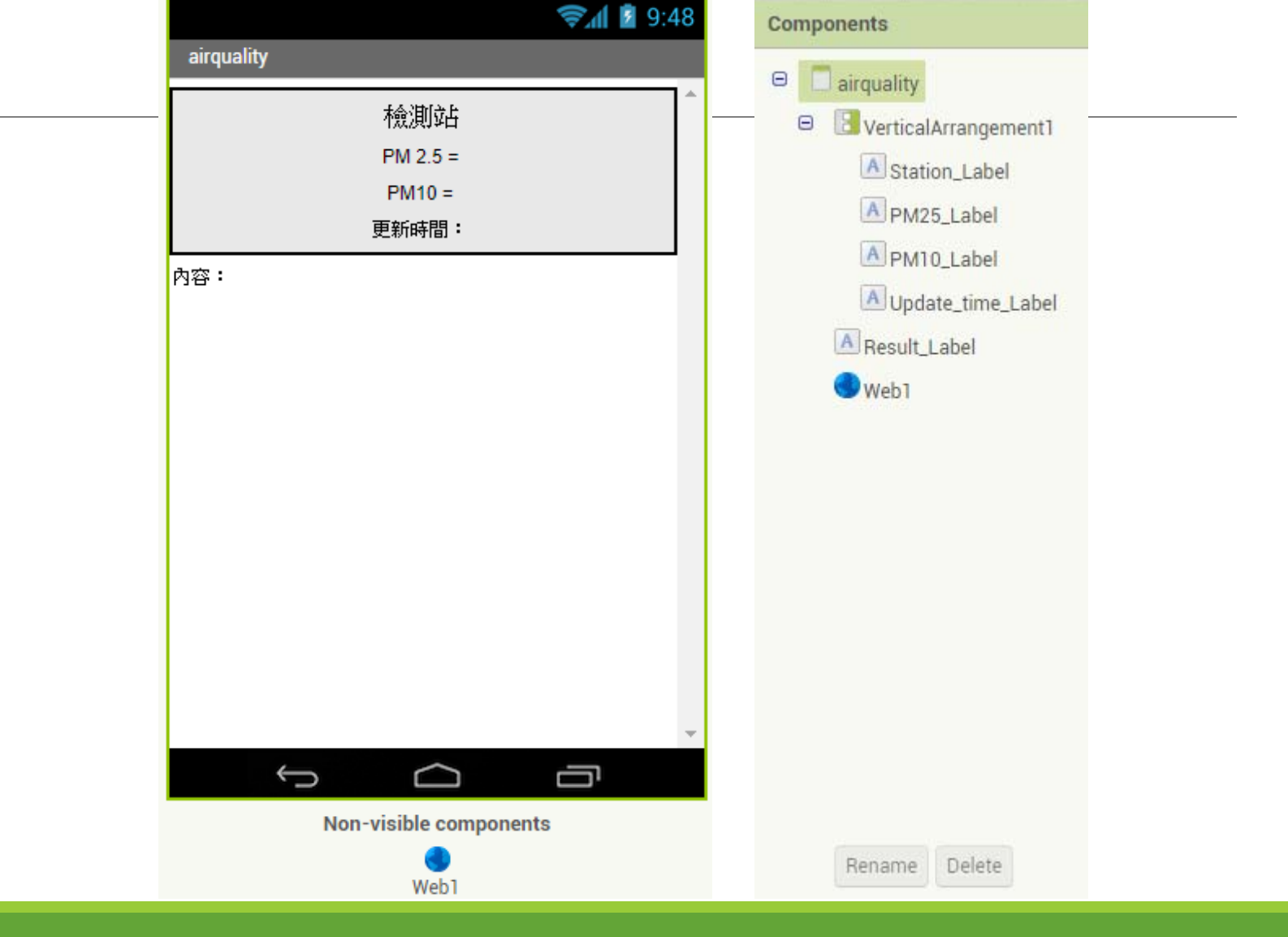

# **程式**

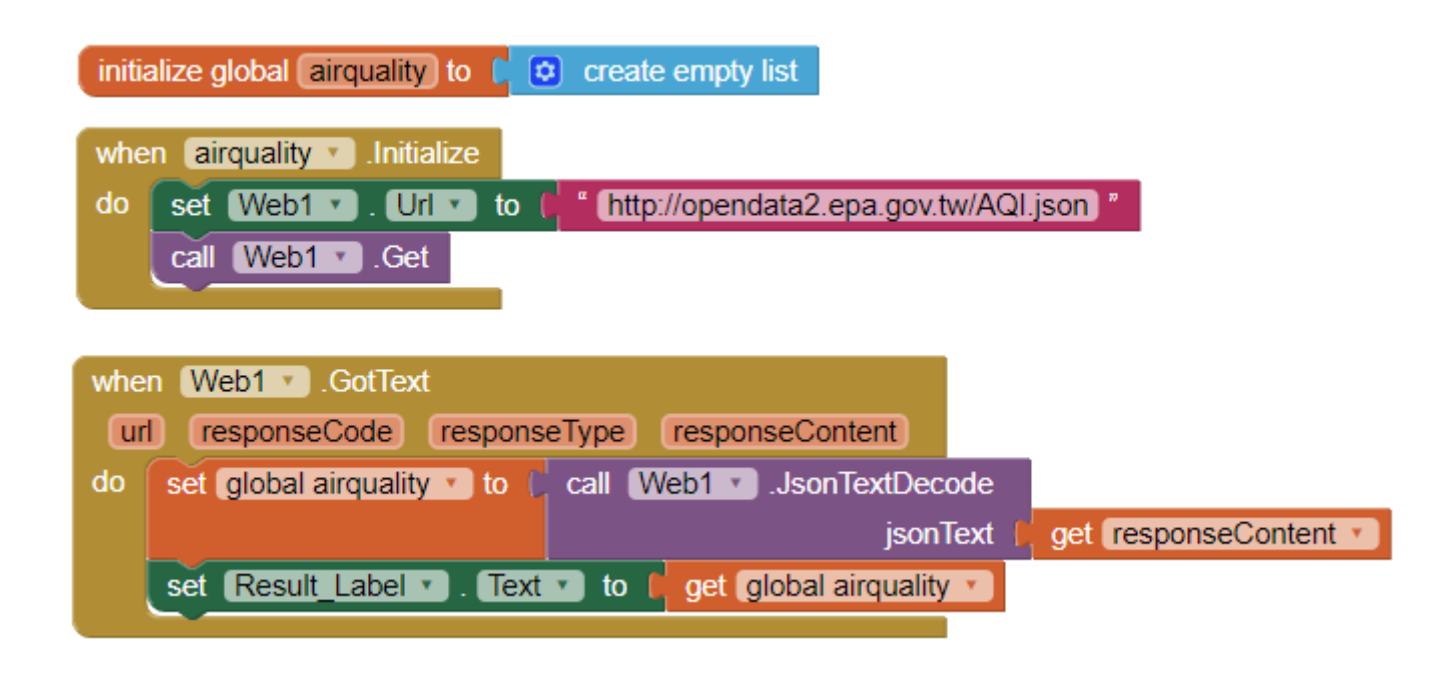

**執行結果**

### **先確認能否抓到資料, 再做下一步的資料解析。**

**右方顯示已經能抓到資料了。**

airquality

檢測站  $PM 2.5 =$  $PM10 =$ 更新時間:

(((AQI 37) (CO 0.17) (CO\_8hr 0.2) (County 基隆市) (NO 0.4) (NO2 3.6) (NOx 4) (O3 40) (03\_8hr 40) (PM10 13) (PM10\_AVG 12) (PM2.5 5) (PM2.5\_AVG 5) (Pollutant) (PublishTime 2017-12-13 11:00) (SO2 0.4) (SiteName 基隆) (Status 良好) (WindDirec 74) (WindSpeed 2.8)) ((AQI 41) (CO 0.2) (CO\_8hr 0.2) (County 新北市) (NO 3.4) (NO2 11) (NOx 15) (O3 36) (O3\_8hr 36) (PM10 13) (PM10\_AVG 11) (PM2.5 12) (PM2.5\_AVG 13) (Pollutant) (PublishTime 2017-12-13 11:00) (SO2 1) (SiteName 汐止) (Status 良 好) (WindDirec 30) (WindSpeed 3.4)) ((AQI 44) (CO 0.14) (CO\_8hr 0.1) (County 新北市) (NO 0.7) (NO2 1.2) (NOx 1.9) (O3 47) (O3\_8hr 47) (PM10 24) (PM10\_AVG 24) (PM2.5 8) (PM2.5\_AVG 10) (Pollutant) (PublishTime 2017-12-13 11:00) (SO2 1.5) (SiteName 萬 里) (Status 良好) (WindDirec 51) (WindSpeed 12)) ((AQI 30) (CO 0.33) (CO\_8hr 0.3) (County 新北市) (NO 4.3) (NO2 16) (NOx 20) (O3 29) (O3\_8hr 31) (PM10 11) (PM10\_AVG 10) (PM2.5 12) (PM2.5\_AVG 9) (Pollutant)

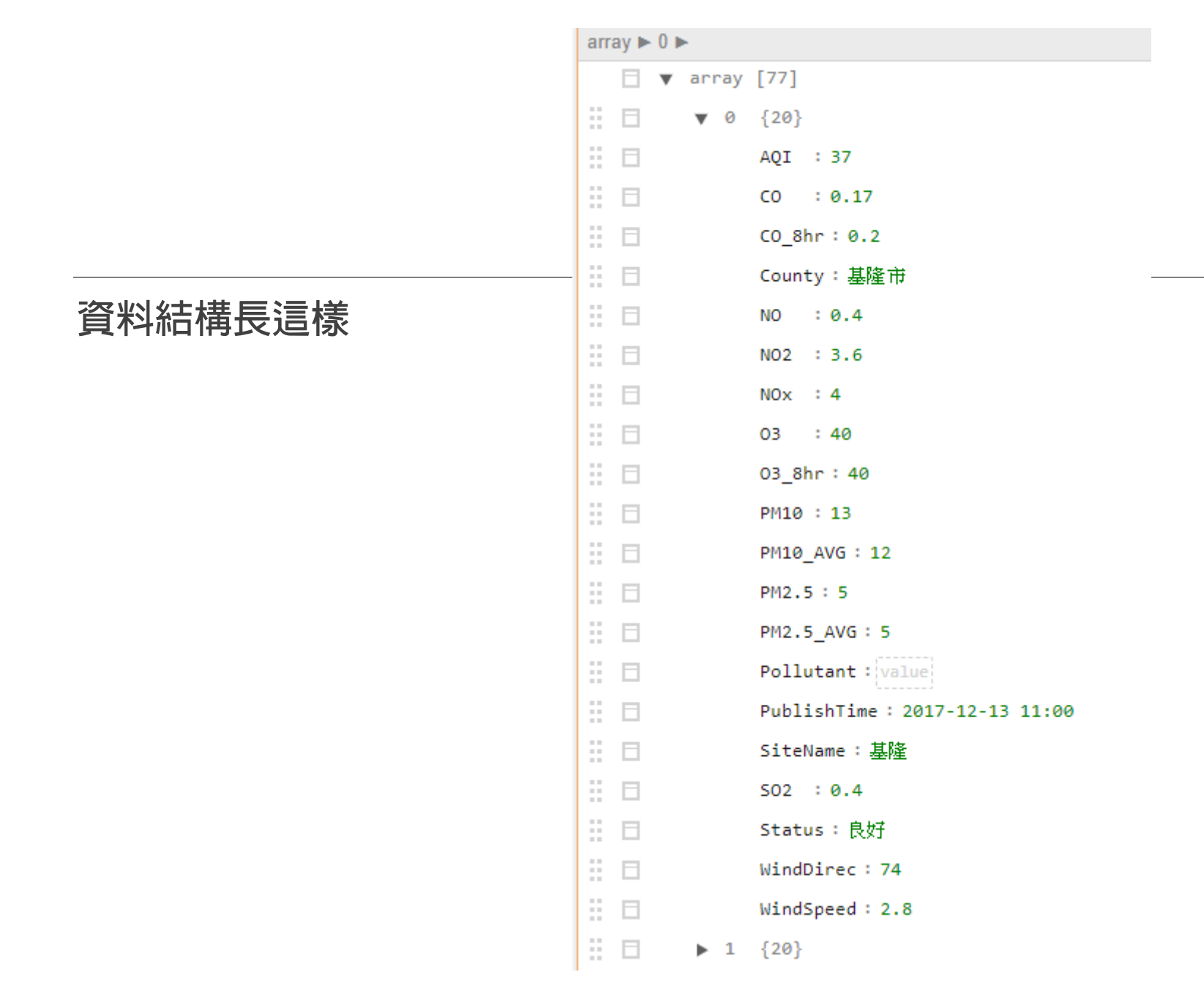

# **確認一下資料抓取是否正確**

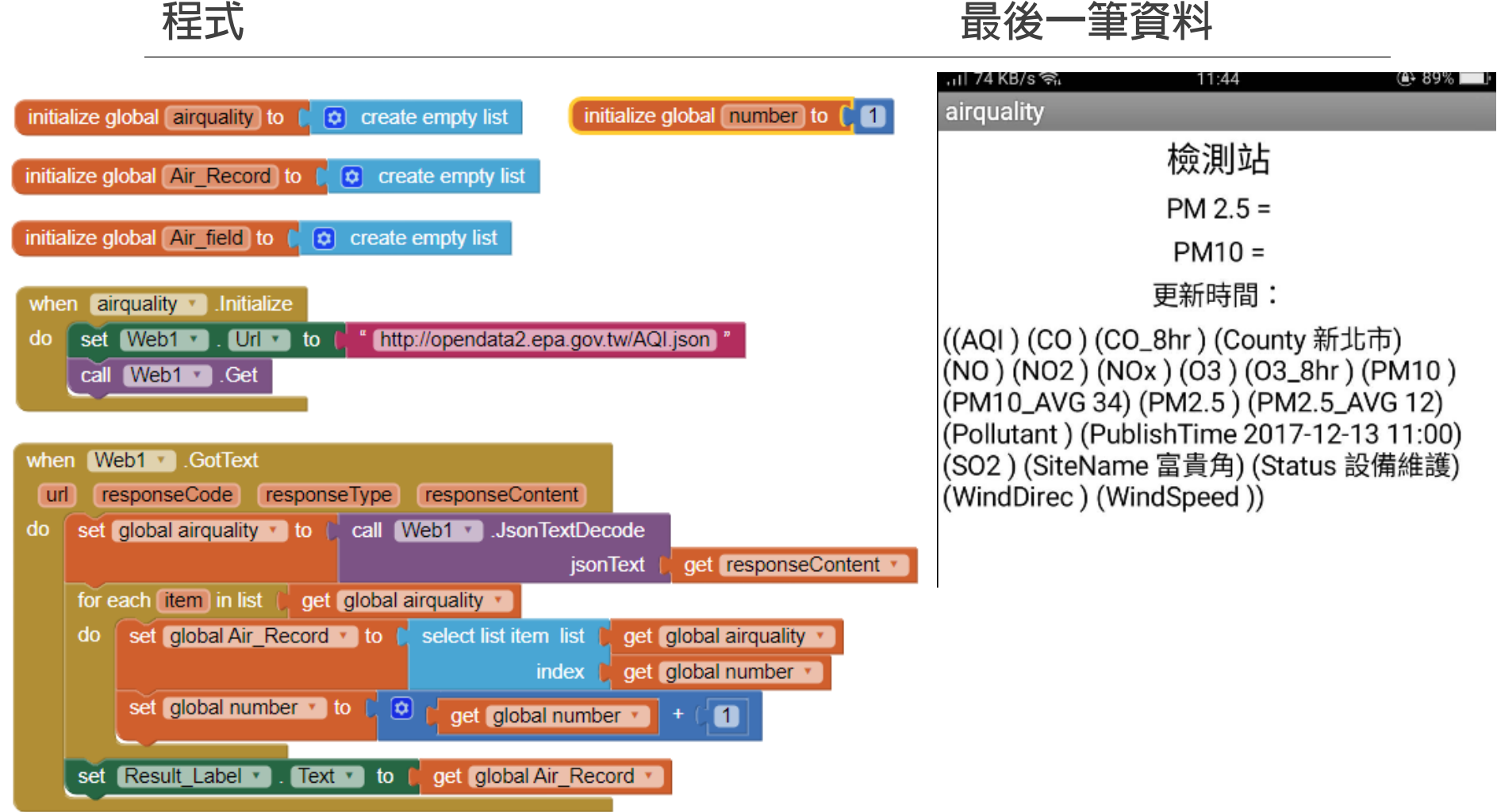

### **比對程式執行結果與原始資料是否一致? (設定抓到最後一筆)**

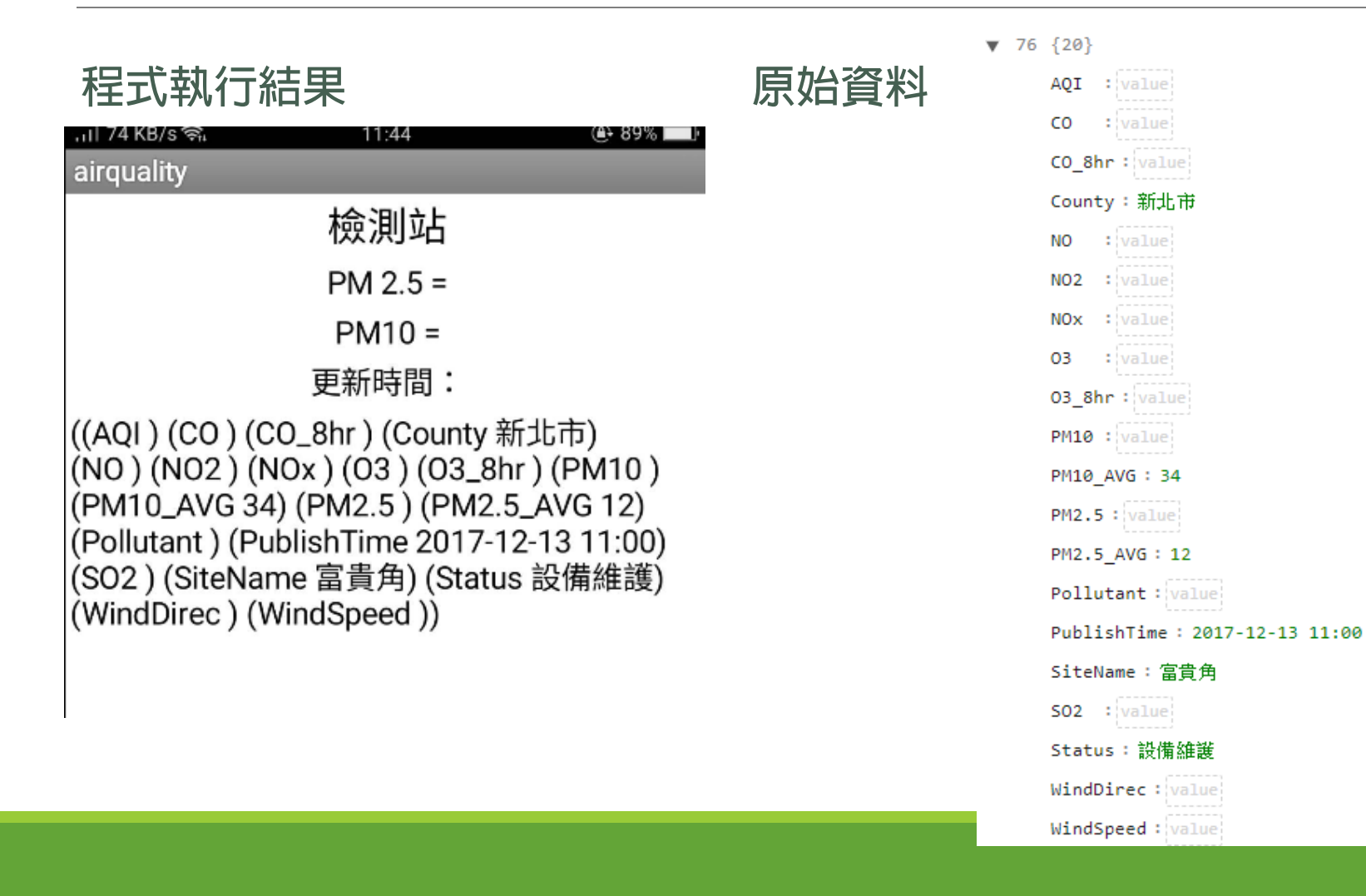

# **現在以臺中市 忠明觀測站 為範例**

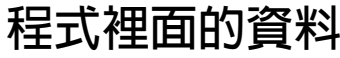

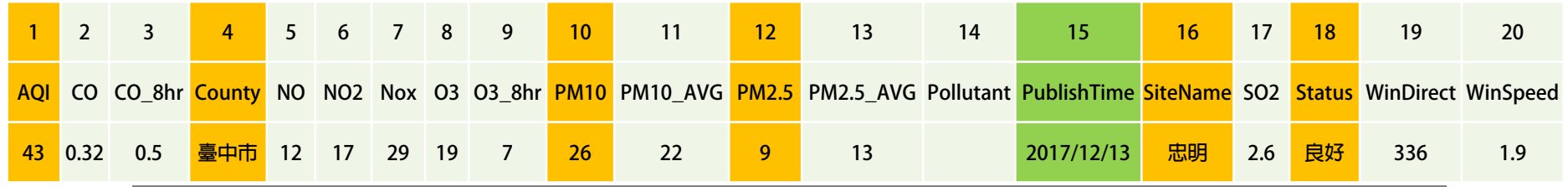

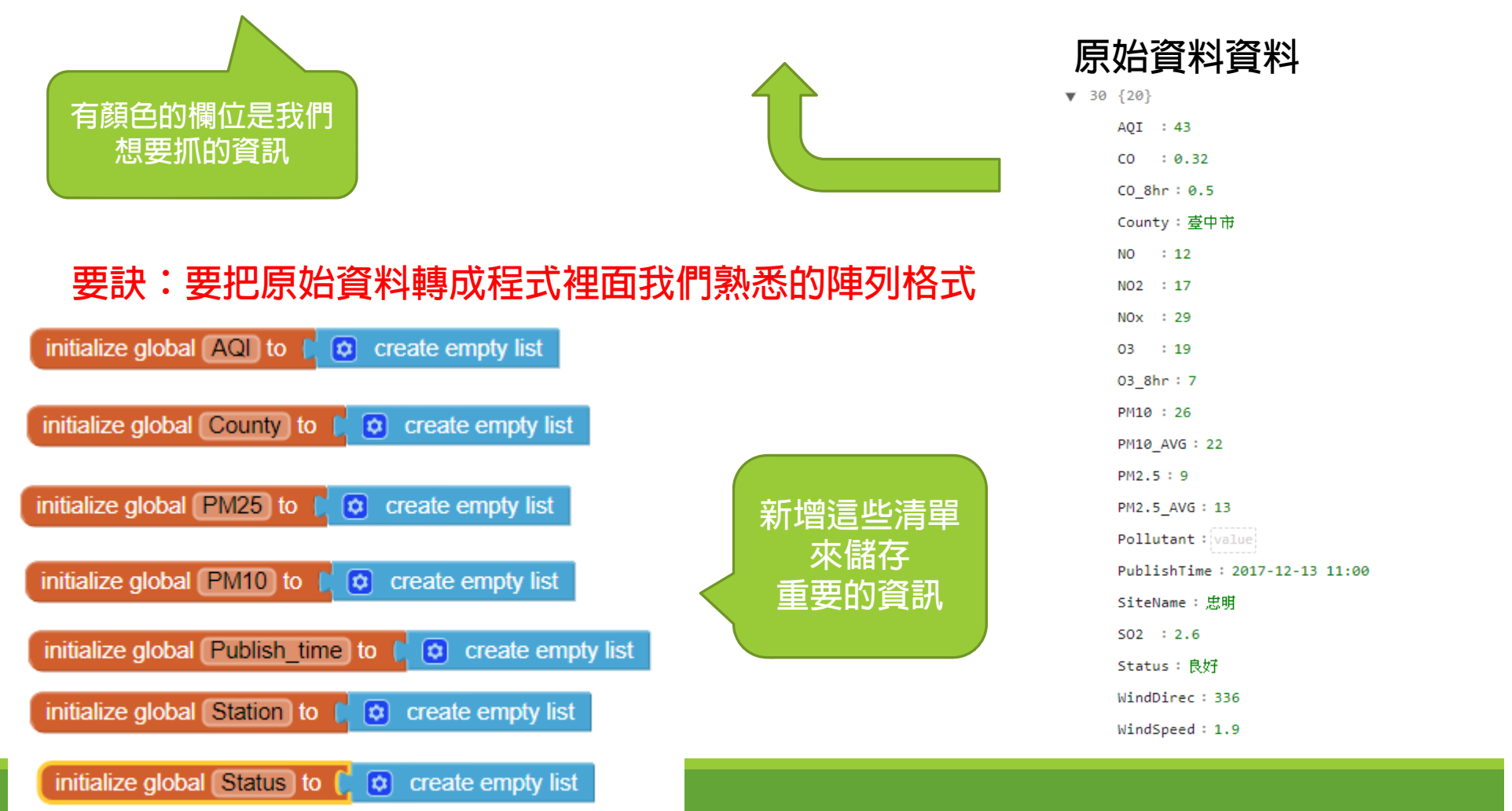

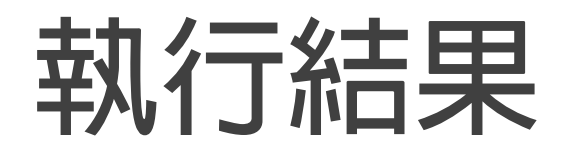

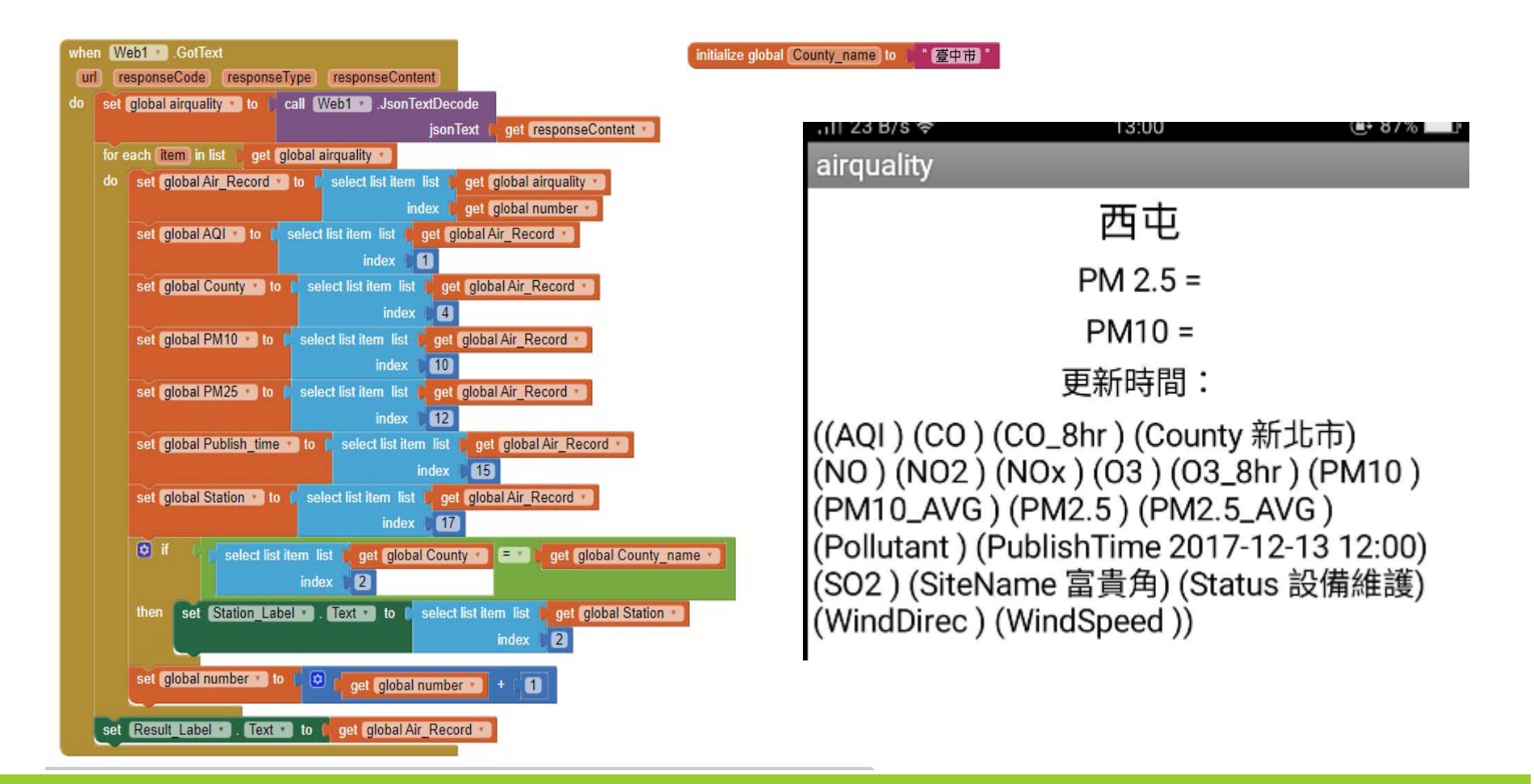